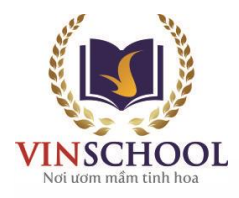

## **HƯỚNG DẪN ĐĂNG NHẬP VÀ HỌC TẬP ONLINE TRÊN WEBSITE CỦA VINSCHOOL**

## **I. Đăng nhập website:**

- Quý Phụ huynh truy cập website: [online.vinschool.edu.vn](https://online.vinschool.edu.vn/)
- Click chọn **"Khóa học miễn phí"** hoặc đăng nhập thông qua tài khoản **Google/ Facebook** để tham gia các khóa học
- 1. Nếu lựa chọn "**Khóa học miễn phí**":

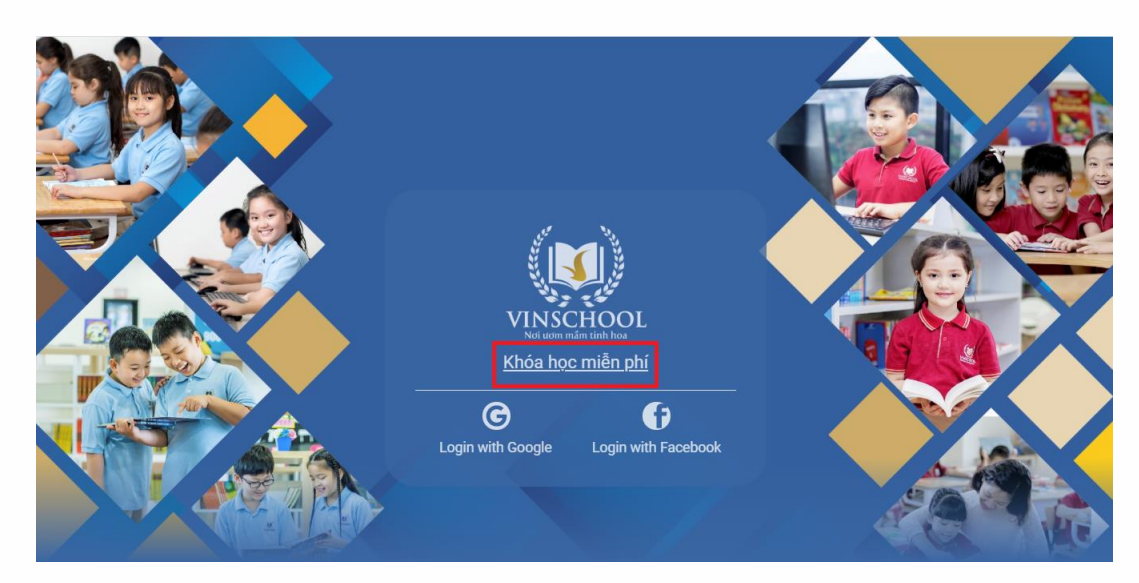

- Tiếp theo, chon khóa học phù hợp

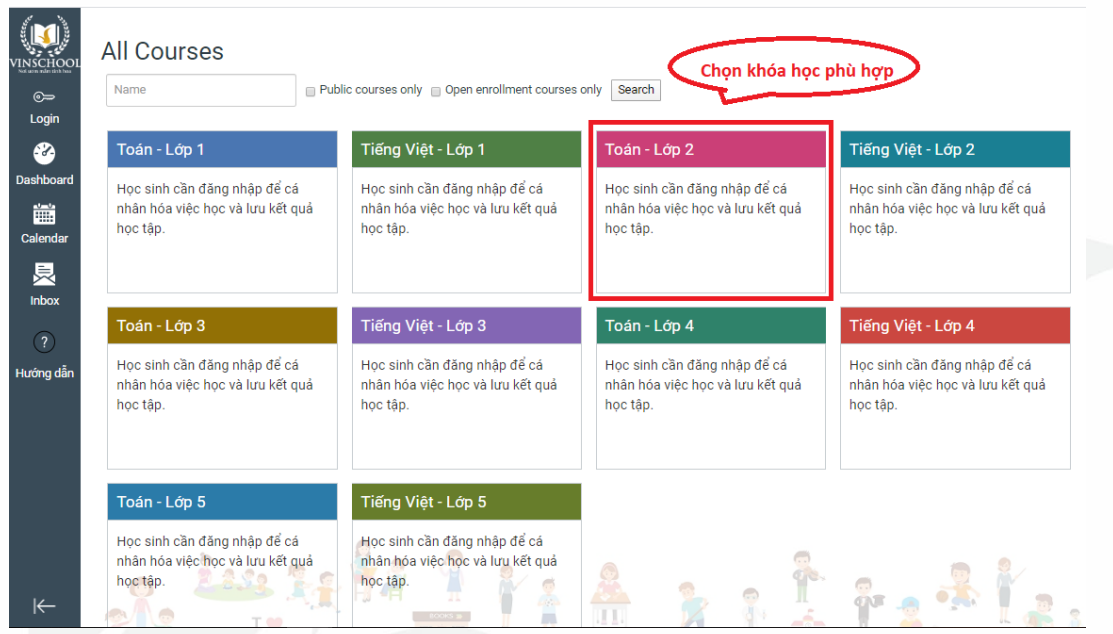

2. Nếu lựa chọn đăng nhập thông qua tài khoản **Google/ Facebook**:

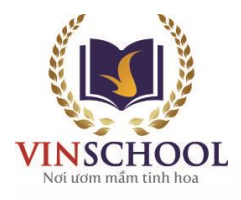

-

- Học sinh nên đăng nhập thông qua tài khoản **Google/ Facebook** để cá nhân hóa việc học và lưu trữ kết quả học tập tự động.

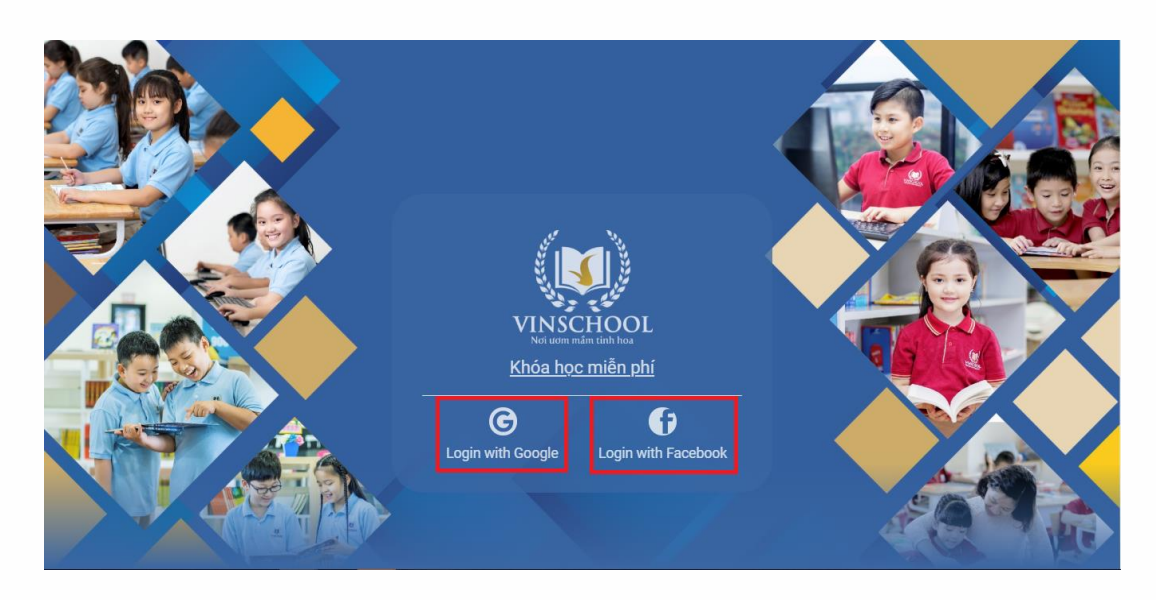

- Sau khi đăng nhập hệ thống lần đầu tiên, học sinh cần ghi danh vào môn học bằng cách click chọn **Course**, sau đó click chọn **All Courses**.

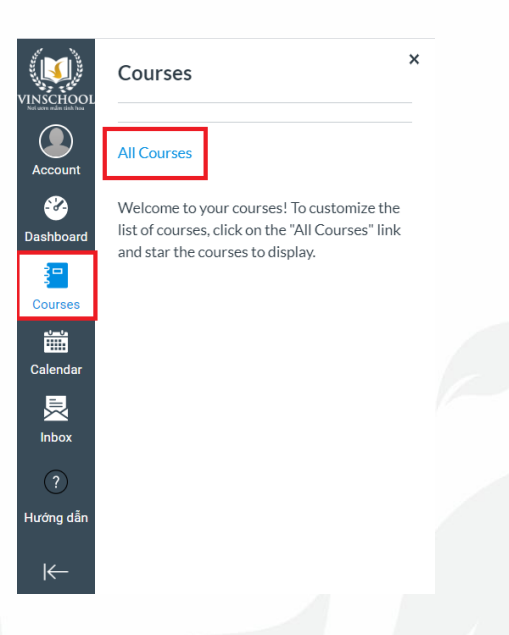

- Tiếp tục lựa chọn **Browse More Courses**.

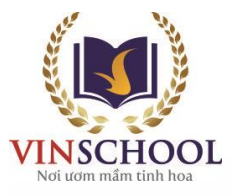

-

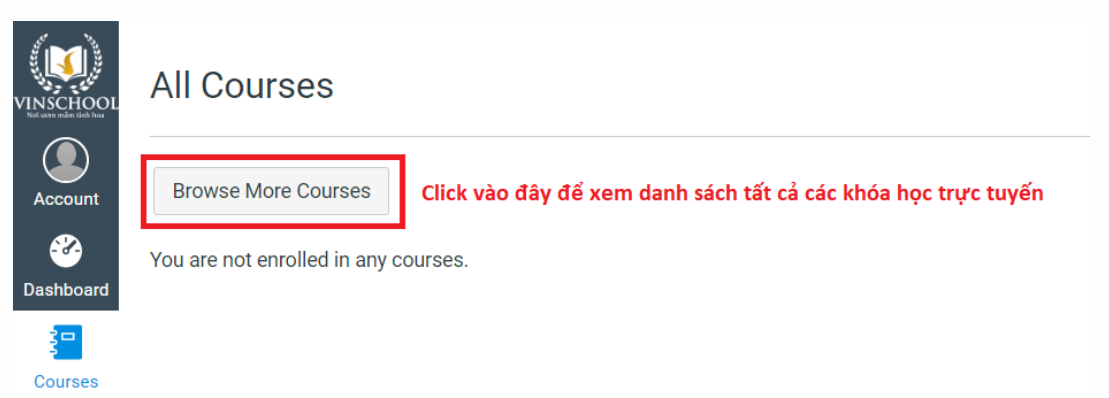

- Tại đây, học sinh sẽ nhìn thấy tất cả các khóa học đang có trên hệ thống. Các em có thể lựa chọn 1 khóa học phù hợp với bản thân để tham gia học tập.

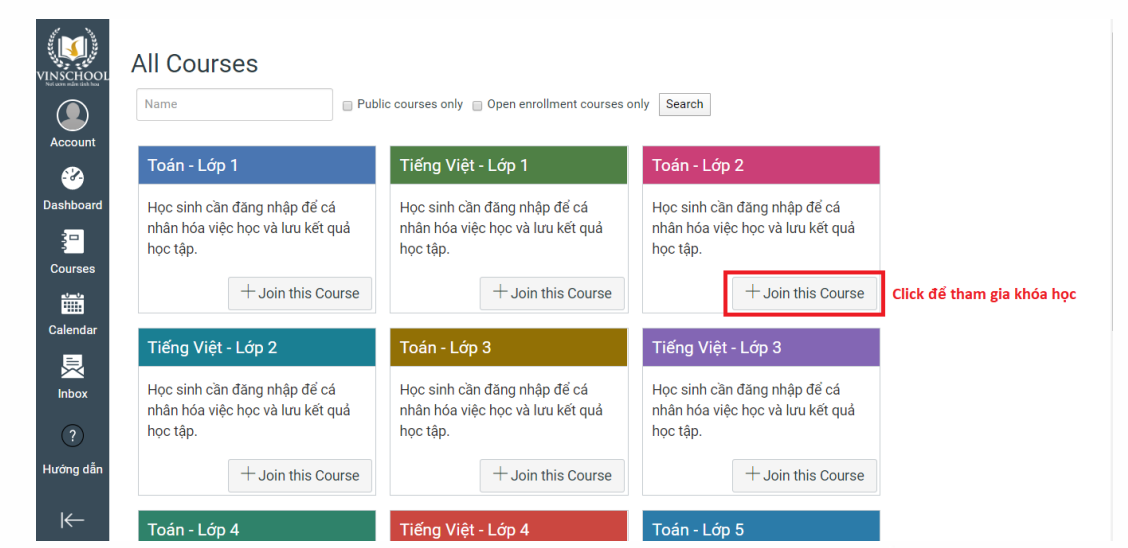

- Sau đó tiến hành thực hiện thao tác ghi danh theo hướng dẫn của hệ thống (như bên dưới).

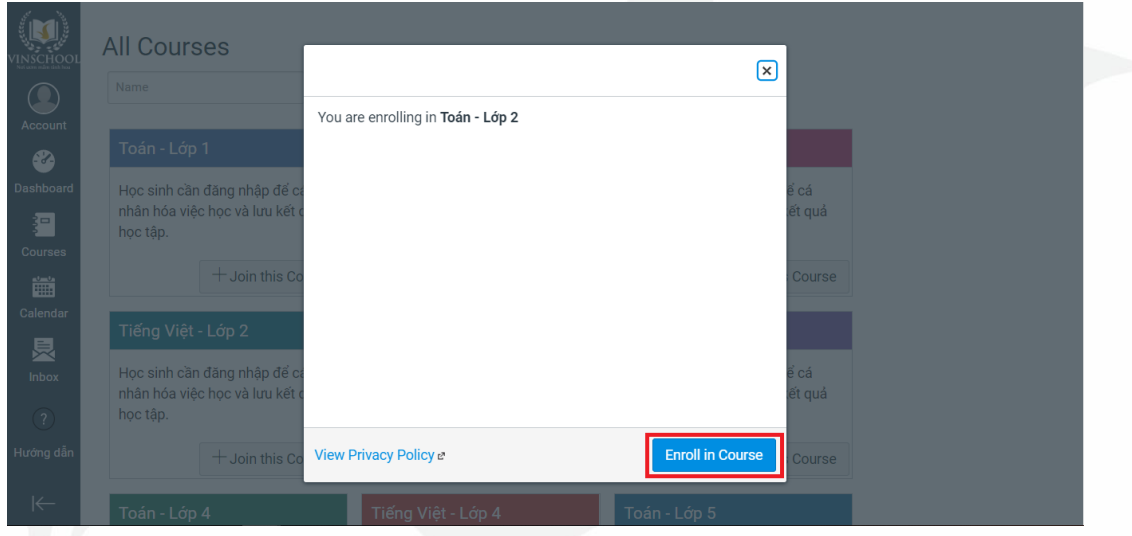

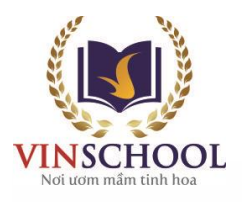

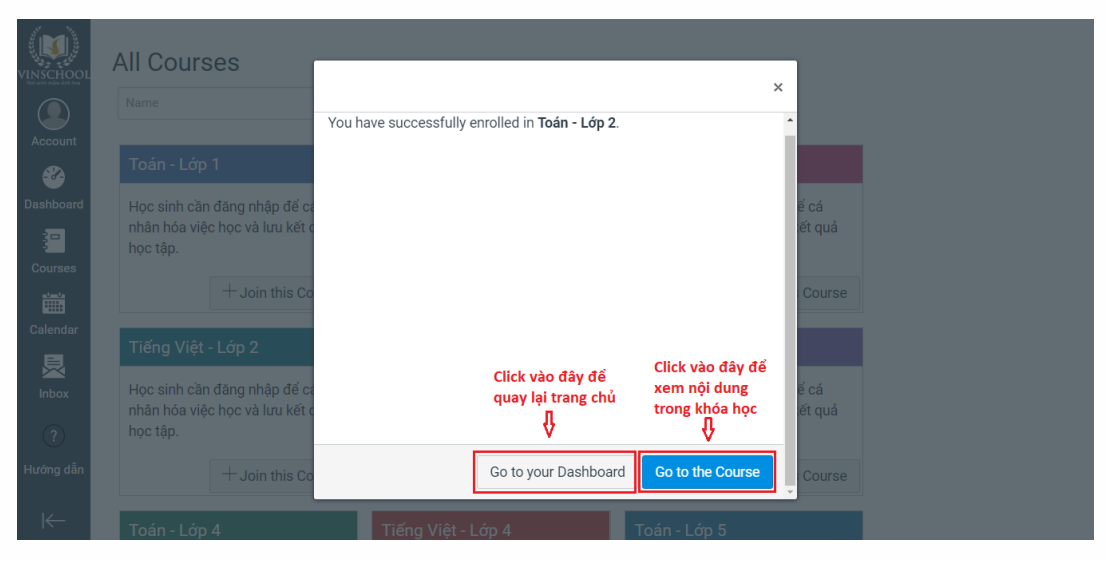

- Sau khi quay lại trang chủ, học sinh sẽ nhìn thấy danh sách các khóa học mình đã ghi danh.

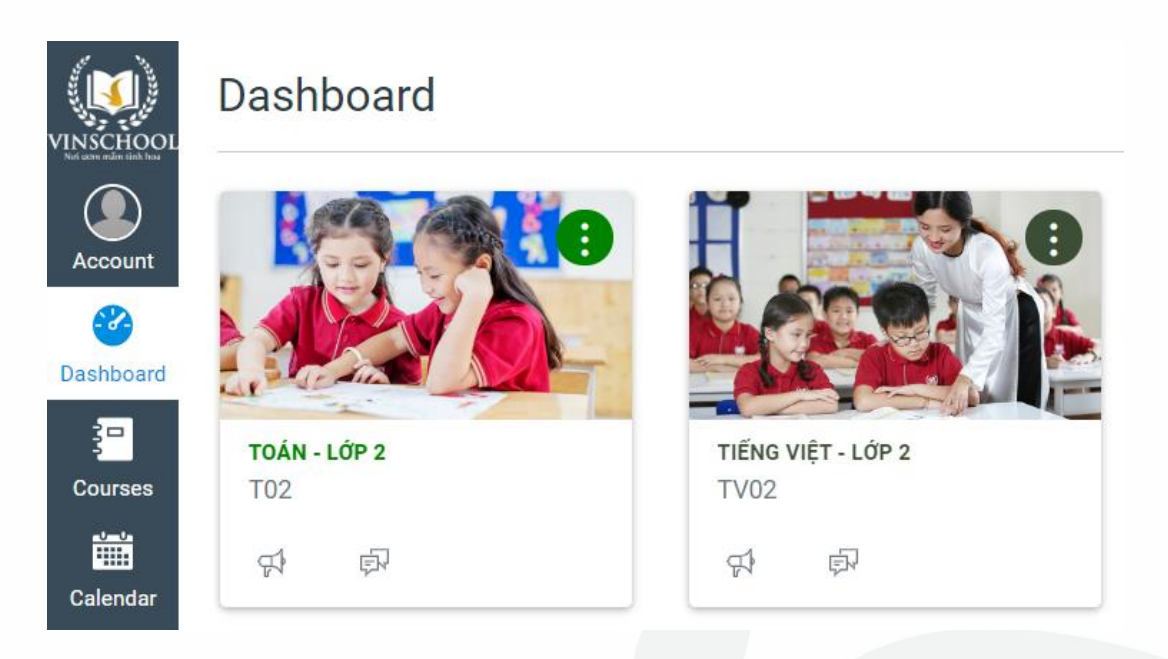

- Trong trường hợp quay trở lại trang chủ mà không nhìn thấy các khóa học đã ghi danh, phụ huynh chọn nút ba chấm bên phải màn hình, chuyển từ chế độ **LIST VIEW** sang **CARD VIEW**

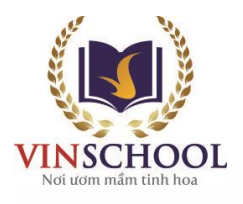

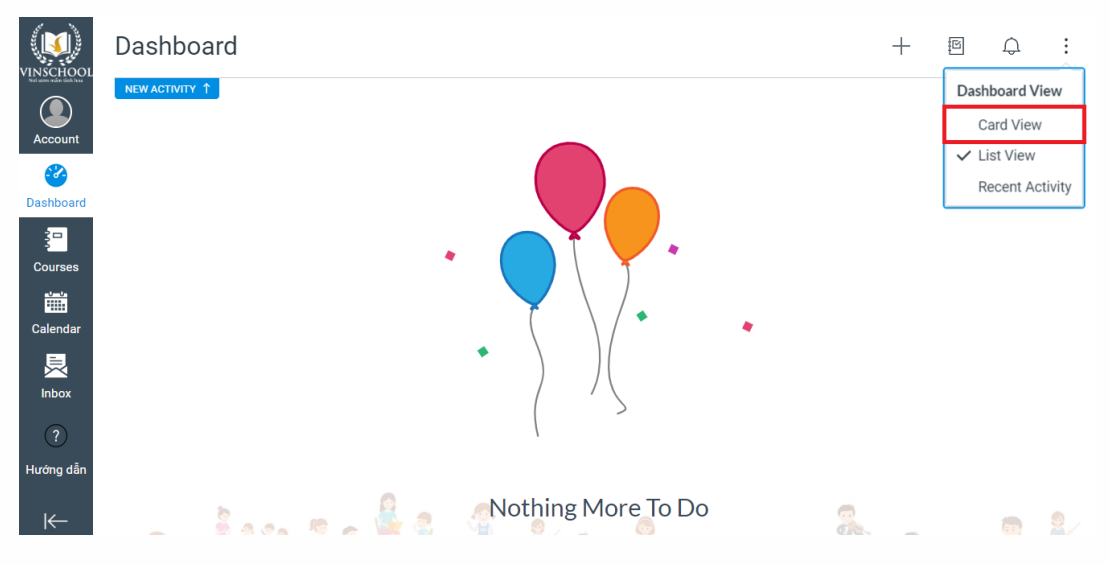

- Phụ huynh tiếp tục chọn **Color Overlay** để hình ảnh các lớp học được hiển thị rõ

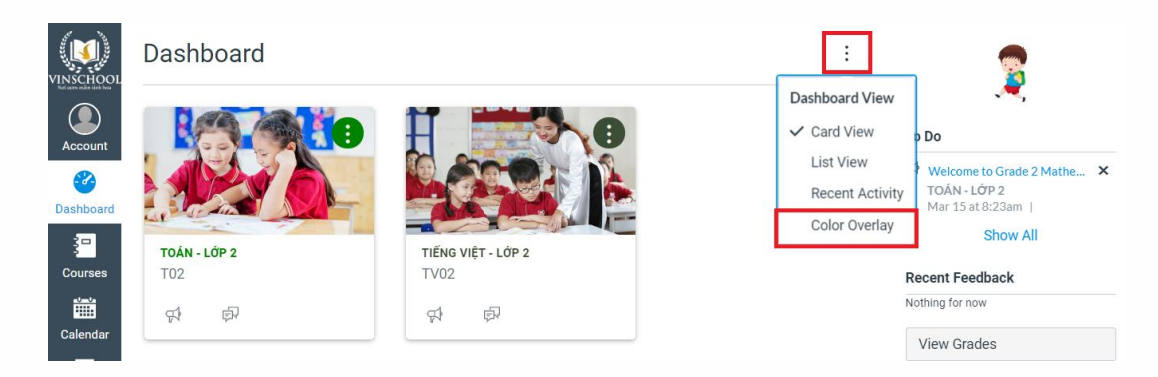

## **II. Học tập trực tuyến:**

Sau khi chọn khóa học muốn tham gia học tập trực tuyến, học sinh sẽ nhìn thấy danh sách các bài giảng, bài tập. Các em có thể chủ động lựa chọn bài học để tham gia.

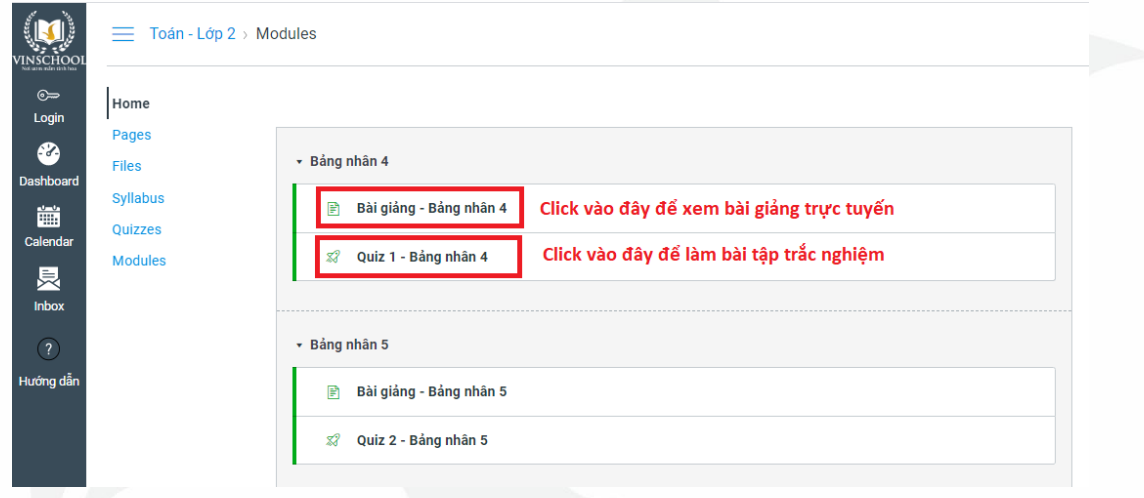

**Văn phòng Hệ thống trường Vinschool**

T35, Khu đô thị Times City, Hai Bà Trưng, Hà Nội ĐT: 024 3975 3333 Email: info@vinschool.edu.vn Website: www.vinschool.edu.vn

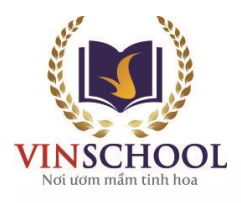

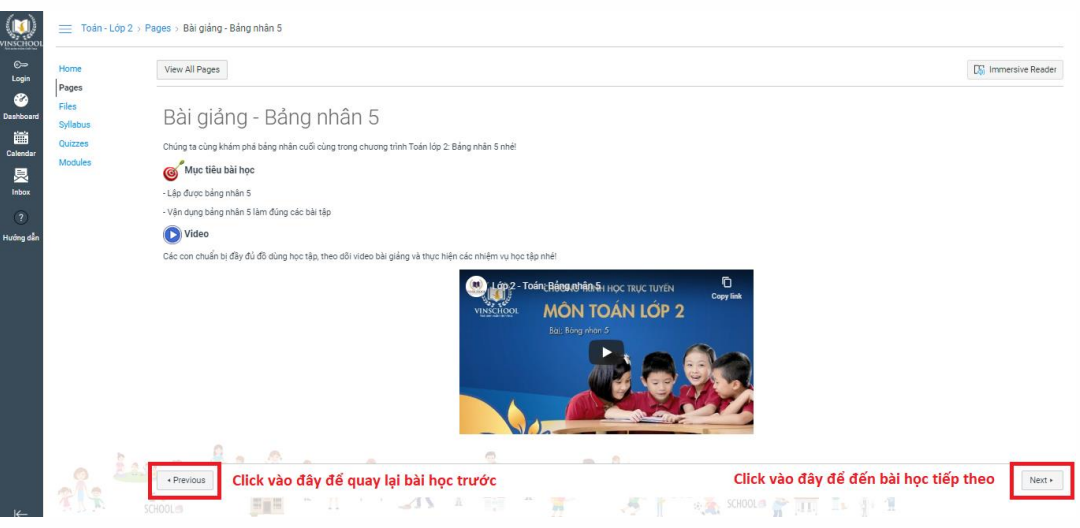

- Trong mỗi bài tập trắc nghiệm, hệ thống thông báo các thông tin cụ thể như:
	- Thời gian mở đề (Due)
	- Điểm số tối đa (Points)
	- Số câu hỏi trong bài (Questions)
	- Thời gian giới hạn (Time limit)
	- Số lượt làm giới hạn (Allowed Attemps)

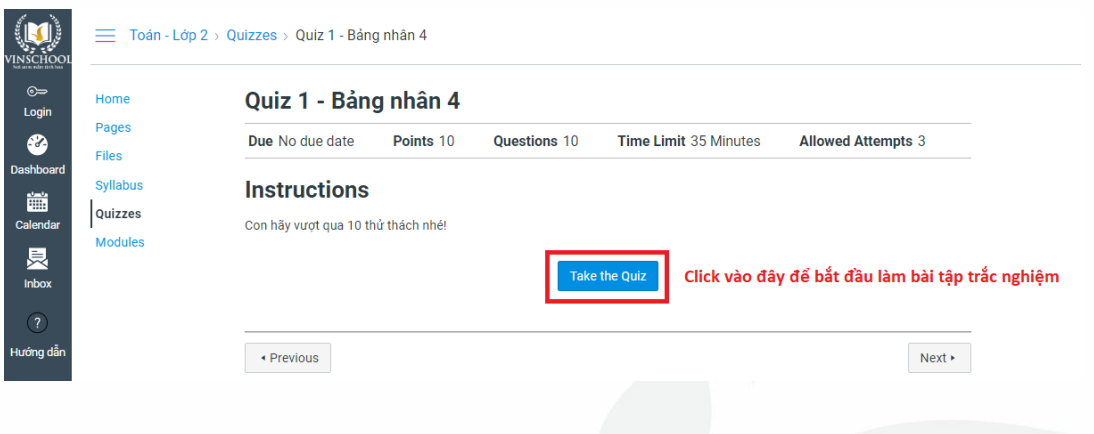

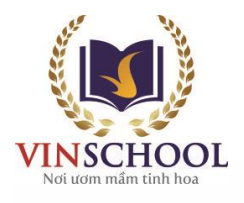

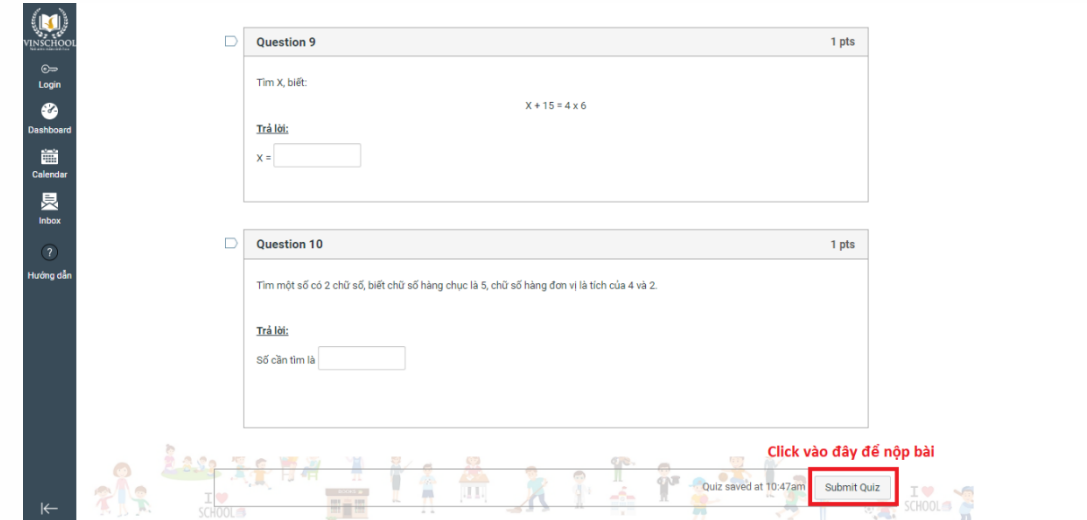

- Sau khi học sinh nộp bài, hệ thống sẽ tự động thông báo kết quả và phản hồi về bài tập vừa làm.

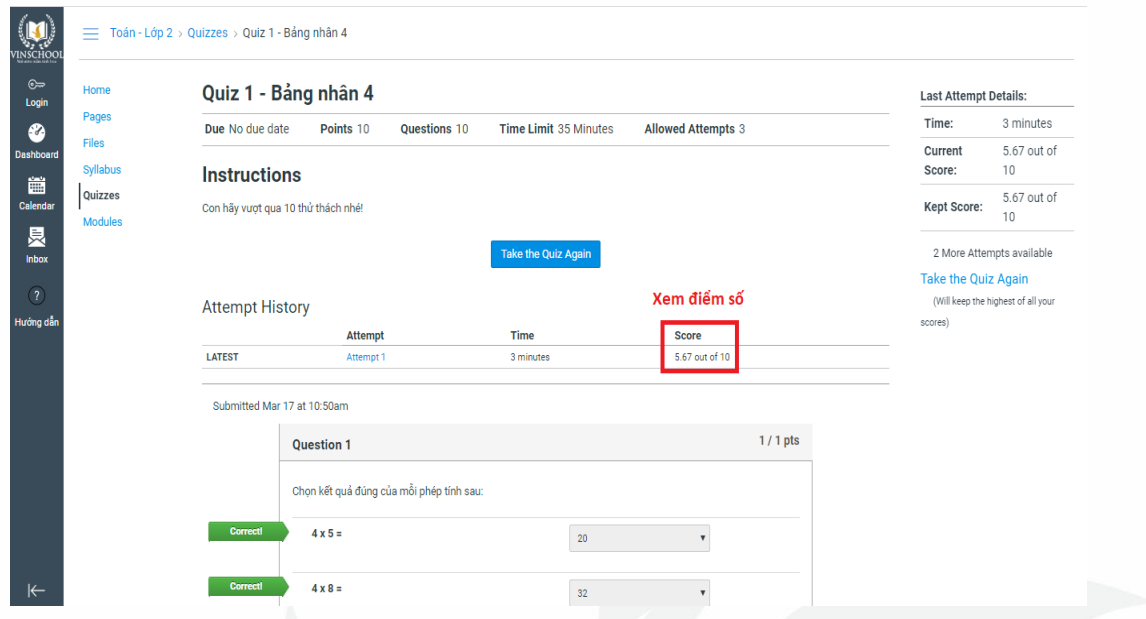

Như vậy, Quý Phụ huynh đã hoàn tất các bước đăng nhập hệ thống học trực tuyến của Vinschool. Mọi thắc mắc khác, Quý Phụ huynh có thể phản hồi qua email: **[support@stu.vinschool.edu.vn](mailto:support@stu.vinschool.edu.vn)** để được hỗ trợ.